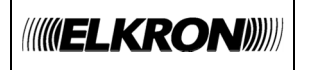

### **FRANÇAIS**

### **INSTRUCTIONS POUR LA PROGRAMMATION DU CODE TELESURVEILLEUR**

Le code télésurveilleur est utilisé avec le protocole Contact ID pour reconnaitre l'utilisateur.

La programmation se trouve dans le MENU TECHNIQUE sous "MOTS DE PASSE".

Pour programmer le code périphérique, procédez comme suit:

# Confirmer avec CLU Utilisez les flèches pour sélectionner CODE PERIF: Confirmer avec C Pour accéder à l'écriture du code, appuyer sur - Écrire un code à 4 chiffres maximum Confirmer le code en appuyant sur **MENU TECHNIC.** ⊳ **MOTS DE PASSE** -⊳ **CODE PERIF.** -**CODE**

**ELKRON**  Tel. +39 011.3986711 - Fax +39 011.3986703 www.elkron.com – mail to: info@elkron.it

**ELKRON** est une marque commerciale de **URMET S.p.A.** Via Bologna 188/C – 10154 Turin (TO) Italie

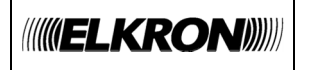

#### **ITALIANO**

## **ISTRUZIONI PER PROGRAMMARE IL "CODICE PERIFERICO"**

Il codice è utilizzato nella comunicazione con gli Istituti di Vigilanza per il riconoscimento dell'utente.

La programmazione si trova all'interno del MENU TECNICO alla voce "PASSWORD".

Per programmare il codice periferico, procedere nel seguente modo:

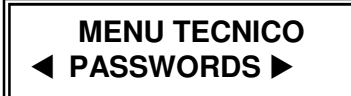

- Confermare con
- Utilizzare le frecce per selezionare

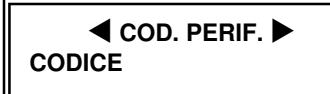

- Confermare con
- 
- Per accedere alla scrittura del codice premere

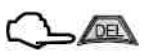

- Scrivere un codice di 4 cifre
- Confermare il codice con

**ELKRON** è un marchio commerciale di **URMET S.p.A.** Via Bologna 188/C – 10154 Torino (TO) Italy